# **itero Documentation**

*Release 1.1*

**Brant C. Faircloth**

**Oct 10, 2018**

# Contents:

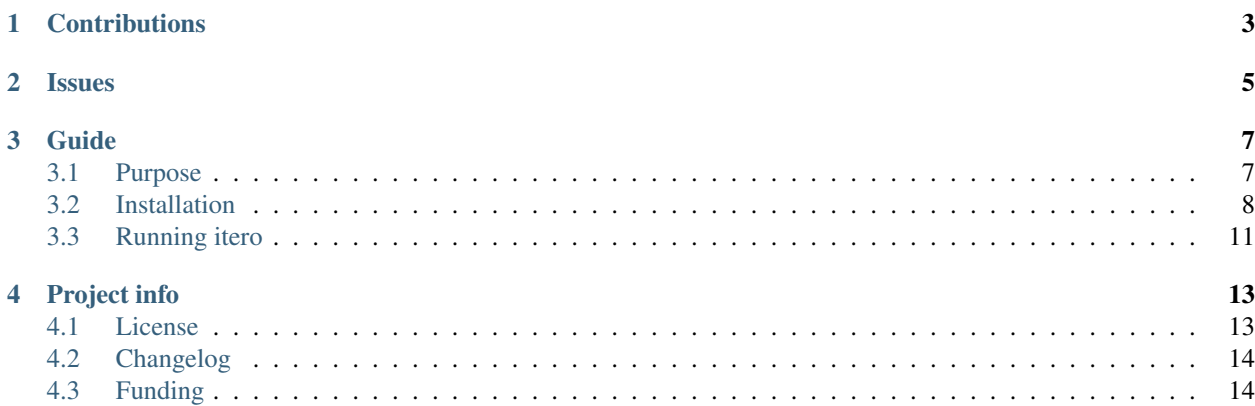

Release v1.1. (*[Changelog](#page-17-0)*)

Author Brant C. Faircloth

Date 10 October 2018 18:46 UTC (+0000)

Copyright This documentation is available under a Creative Commons [\(CC-BY\)](http://creativecommons.org/licenses/by/4.0/) license.

[itero](https://github.com/faircloth-lab/itero) is a "guided-assembly" workflow for target enrichment data that uses [bwa,](http://bio-bwa.sourceforge.net/) [samtools,](http://www.htslib.org/) [bedtools,](http://bedtools.readthedocs.io/en/latest/) and [spades](http://bioinf.spbau.ru/spades) to provided high-quality assemblies of raw reads from [Illumina](http://www.illumina.com/) instruments.

**Contributions** 

<span id="page-6-0"></span>[itero](https://github.com/faircloth-lab/itero) is open-source (see *[License](#page-16-1)*) and we welcome contributions from anyone who is interested. Please make a pull request on [github.](https://github.com/faircloth-lab/itero) The issue tracker for [itero](https://github.com/faircloth-lab/itero) is also [available on github.](https://github.com/faircloth-lab/phyluce/issues)

# Issues

<span id="page-8-0"></span>If you have an issue, please ensure that you are experiencing this issue on a supported OS (see *[Installation](#page-11-0)*) using the [conda](http://docs.continuum.io/conda/) installation of [itero.](https://github.com/faircloth-lab/itero) If possible, please submit a test case demonstrating the issue and indicate which platform, git checkout, and phyluce version you are using.

# Guide

## <span id="page-10-1"></span><span id="page-10-0"></span>**3.1 Purpose**

[itero](https://github.com/faircloth-lab/itero) is a program what wraps a workflow for guided- or reference-based assembly of target enrichment data. This approach to assembly is also "iterative", meaning that the assembly proceeds through several, iterations (hence "itero"). I wrote [itero](https://github.com/faircloth-lab/itero) for a variety of reasons:

- "traditional" DNA assembly programs performed poorly with target enrichment data (from UCE loci)
- existing DNA assembly approaches had relatively high assembly error
- existing guided assembly programs were hard to install and run
- some existing guided assembly programs were slow

[itero](https://github.com/faircloth-lab/itero) attempts to fix some of these problems. At its heart, [itero](https://github.com/faircloth-lab/itero) uses an input file of "seeds", against which it will try to assemble raw-read data from [Illumina](http://www.illumina.com/) instruments. Alignment of reads-to-seeds uses [bwa,](http://bio-bwa.sourceforge.net/) the BAM file is split with [samtools](http://www.htslib.org/) and [bedtools,](http://bedtools.readthedocs.io/en/latest/) and locus-specific reads are then assembled using [spades](http://bioinf.spbau.ru/spades) (with error correction turned on during the final round). Then, the entire process repeats itself.

To increase assembly speed, [itero](https://github.com/faircloth-lab/itero) takes advantage of multiple cores (on single nodes) using [python](http://www.python.org) multiprocessing and MPI (on HPC systems) using the excellent [schwimmbad](https://github.com/adrn/schwimmbad) library.

#### **3.1.1 Who wrote this?**

This documentation was written primarily by Brant Faircloth [\(http://faircloth-lab.org\)](http://faircloth-lab.org). Brant is also responsible for the development of most of the [itero](https://github.com/faircloth-lab/itero) code. Bugs within the code are usually his.

#### **3.1.2 How do I report bugs?**

To report a bug, please post an issue to [https://github.com/faircloth-lab/itero/issues.](https://github.com/faircloth-lab/itero/issues) Please also ensure that you are using one of the "supported" platforms:

• Apple OSX 10.9.x

• CentOS 7.x

and that you have installed [itero](https://github.com/faircloth-lab/itero) and dependencies using [conda,](http://docs.continuum.io/conda/) as described in the *[Installation](#page-11-0)* section.

# <span id="page-11-0"></span>**3.2 Installation**

[itero](https://github.com/faircloth-lab/itero) uses a number of [Python](http://www.python.org) tools that allow it to assemble raw reads into contigs. [itero](https://github.com/faircloth-lab/itero) also wraps a number of third-party programs. These include:

### **3.2.1 Python Modules**

- [numpy](http://www.numpy.org)
- [biopython](http://biopython.org)
- [mpi4py](http://mpi4py.scipy.org/docs/)
- [schwimmbad](https://github.com/adrn/schwimmbad)
- [six](https://pythonhosted.org/six/)

## **3.2.2 3rd-party programs**

- [bedtools](http://bedtools.readthedocs.io/en/latest/)
- [bwa](http://bio-bwa.sourceforge.net/)
- [gawk](https://www.gnu.org/software/gawk/)
- [samtools](http://www.htslib.org/)
- [spades](http://bioinf.spbau.ru/spades)

To ensure that these dependencies are easy to install, we have created a [conda](http://docs.continuum.io/conda/) package for [itero](https://github.com/faircloth-lab/itero) that is available as part of [bioconda.](https://bioconda.github.io/) This is the easiest way to get itero up and running on your system. [itero](https://github.com/faircloth-lab/itero) can also be run outside of [conda,](http://docs.continuum.io/conda/) and we include some installation suggestions for these types of systems, below. However, because many HPC systems are configured differently, we cannot provide extensive support for [itero](https://github.com/faircloth-lab/itero) on HPC platforms.

Note: We build and test the binaries available through [conda](http://docs.continuum.io/conda/) using 64-bit operating systems that include:

- Apple OSX 10.9.x
- CentOS 7.x

## **3.2.3 Why conda?**

It may seem odd to impose a particular distribution on users, and we largely agree. However, [conda](http://docs.continuum.io/conda/) makes it very easy for us to distribute both [Python](http://www.python.org) and non-Python packages, setup identical environments across very heterogenous platforms (linux, osx), make sure all the *\$PATHs* are correct, and have things run largely as expected. Using [conda](http://docs.continuum.io/conda/) has several other benefits, including environment separation similar to [virtualenv.](http://www.virtualenv.org/)

In short, using [conda](http://docs.continuum.io/conda/) gets us as close to a "one-click" install that we will probably ever get.

### **3.2.4 Install Process (using conda/bioconda)**

Attention: We do not support [itero](https://github.com/faircloth-lab/itero) on Windows.

Note: We build and test the binaries available through using 64-bit operating systems that include:

- Apple OSX 10.9.x
- CentOS 7.x

The installation process is a 3-step process. You need to:

- 1. Install [conda](http://docs.continuum.io/conda/) (either [anaconda](http://docs.continuum.io/anaconda/install.html) or [miniconda\)](http://repo.continuum.io/miniconda/)
- 2. Configure [conda](http://docs.continuum.io/conda/) to use [bioconda](https://bioconda.github.io/)
- 3. Install [itero](https://github.com/faircloth-lab/itero)

Installing [itero](https://github.com/faircloth-lab/itero) using [conda](http://docs.continuum.io/conda/) will install all of the required binaries, libraries, and [Python](http://www.python.org) dependencies.

#### **Install Anaconda or miniconda**

You first need to install [anaconda](http://docs.continuum.io/anaconda/install.html) or [miniconda.](http://repo.continuum.io/miniconda/) Which one you choose is up to you, your needs, how much disk space you have, and if you are on a fast/slow connection.

Attention: You can easily install [anaconda](http://docs.continuum.io/anaconda/install.html) or [miniconda](http://repo.continuum.io/miniconda/) in your \$HOME, although you should be aware that this setup can cause problems in some HPC setups.

#### Tip: Do I want [anaconda](http://docs.continuum.io/anaconda/install.html) or [miniconda?](http://repo.continuum.io/miniconda/)

The major difference between the two python distributions is that [anaconda](http://docs.continuum.io/anaconda/install.html) comes with many, many packages preinstalled, while [miniconda](http://repo.continuum.io/miniconda/) comes with almost zero packages pre-installed. As such, the beginning [anaconda](http://docs.continuum.io/anaconda/install.html) distribution is roughly 500 MB in size while the beginning [miniconda](http://repo.continuum.io/miniconda/) distribution is 15-30 MB in size.

#### **anaconda**

Follow the instructions here for your platform: <http://docs.continuum.io/anaconda/install.html>

#### **miniconda**

Find the correct *miniconda-x.x.x* file for your platform from <http://repo.continuum.io/miniconda/> and download that file. Be sure you do not get one of the packages that has a name starting with *miniconda3-*. When that has completed, run one of the following:

```
bash Miniconda-x.x.x-Linux-x86_64.sh [linux]
bash Miniconda-x.x.x-MacOSX-x86_64.sh [osx]
```
Note: Once you have installed Miniconda, we will refer to it as **anaconda** throughout the remainder of this documentation.

#### **Checking your** *\$PATH*

Regardless of whether you install [anaconda](http://docs.continuum.io/anaconda/install.html) or [miniconda,](http://repo.continuum.io/miniconda/) you need to check that you've installed the package correctly. To ensure that the correct location for [anaconda](http://docs.continuum.io/anaconda/install.html) or [miniconda](http://repo.continuum.io/miniconda/) are added to your \$PATH (this occurs automatically on the \$BASH shell), run the following:

```
$ python -V
```
The output should look similar to (*x* will be replaced by a version):

Python 2.7.x :: Anaconda x.x.x (x86\_64)

Notice that the output shows we're using the *Anaconda x.x.x* version of [Python.](http://www.python.org) If you do not see the expected output (or something similar), then you likely need to edit your \$PATH variable to add [anaconda](http://docs.continuum.io/anaconda/install.html) or [miniconda.](http://repo.continuum.io/miniconda/)

The easiest way to edit your path, if needed is to open  $\sim/$ . bashrc with a text editor (if you are using ZSH, this will be  $\sim$  / . z shrc) and add, as the last line:

export PATH=\$HOME/path/to/conda/bin:\$PATH

where \$HOME/path/to/conda/bin is the location of anaconda/miniconda on your system (usually \$HOME/ anaconda/bin or \$HOME/miniconda/bin).

Warning: If you have previously set your  $\frac{p}{p+1}$  m  $p+1$  elsewhere in your configuration, it may cause problems with your [anaconda](http://docs.continuum.io/anaconda/install.html) or [miniconda](http://repo.continuum.io/miniconda/) installation of [phyluce.](https://github.com/faircloth-lab/phyluce) The solution is to remove the offending library (-ies) from your \$PYTHONPATH.

#### **Configure Bioconda**

Once you have installed [anaconda](http://docs.continuum.io/anaconda/install.html) (or [miniconda\)](http://repo.continuum.io/miniconda/), you need to configure [conda](http://docs.continuum.io/conda/) to use the [bioconda](https://bioconda.github.io/) channel. More information on this process can be found on the [bioconda](https://bioconda.github.io/) website, but the gist of the process is that you need to run:

```
conda config --add channels defaults
conda config --add channels conda-forge
conda config --add channels bioconda
```
#### **Install itero**

Once [bioconda](https://bioconda.github.io/) is installed, you should be able to install [itero](https://github.com/faircloth-lab/itero) by running:

conda install itero

This will install everything that you need to run the program.

#### **Test itero install**

You can check to make sure all of the binaries are installed correctly by running:

itero check binaries

## **3.2.5 Install Process (Alternative / HPC)**

On some systems (particularly HPC systems), [conda](http://docs.continuum.io/conda/) can cause problems. You can [itero](https://github.com/faircloth-lab/itero) the "old" way by downloading the package tarball [\(https://github.com/faircloth-lab/itero/releases\)](https://github.com/faircloth-lab/itero/releases) and running:

python setup.py install

in the main directory. This should install all of the [Python](http://www.python.org) dependencies, but you still need to install and configure the 3rd-party dependencies.

Attention: You will need to install 3rd-party dependencies on your own if you are using the *python setup.py install* method of installing [itero](https://github.com/faircloth-lab/itero)

You can build and install these dependencies where you like. To configure [itero](https://github.com/faircloth-lab/itero) to use the dependencies you have build and installed, you need to create a \$HOME/.itero.conf that gives the paths to each program and looks like:

```
[executables]
bedtools:/path/to/bin/bedtools
bwa:/path/to/bin/bwa
gawk:/path/to/bin/gawk
samtools:/path/to/bin/samtools
spades:/path/to/bin/spades.py
```
#### **Test itero install**

You can check to make sure all of the binaries are installed correctly by running:

itero check binaries

# <span id="page-14-0"></span>**3.3 Running itero**

[itero](https://github.com/faircloth-lab/itero) has both a local mode and an MPI mode. The local mode is for execution on a single node, while the MPI mode executes individual locus assemblies in parallel using an MPI-enabled HPC cluster. To run the program, you must first create a configuration file denoting the samples you wish you assemble. That file has the following format:

```
[reference]
/path/to/the/locus/seeds.fasta
[individuals]
taxon-one:/path/to/fastq/R1/and/R2/files/for/taxon/1/
taxon-two:/path/to/fastq/R1/and/R2/files/for/taxon/2/
taxon-three:/path/to/fastq/R1/and/R2/files/for/taxon/3/
```
### **3.3.1 itero on a single node**

You then run the *local* version using a command similar to:

```
itero assemble local --config ndna-test.conf
    --output local
    --local-cores 16
    --iterations 6
```
This will run *itero* on a single node and will first use 16 cores to perform *bwa* alignments. The code will then distribute locus-specific assemblies across all cores on the node (1 assembly per core; 16 in parallel).

## **3.3.2 itero across MPI nodes**

You run the *MPI* version using a command similar to:

```
mpirun -hostfile hostfile -n 96 itero assemble mpi --config ndna-test.conf \
   --output mpi \
    --local-cores 16 \
    --iterations 6
```
If each of your nodes has 16 cores, this will first use 16 cores for the needed *bwa* alignments of reads to seeds. The code will then distribute locus-specific assemblies across all 96 cores in your cluster (1 assembly per core; 96 in parallel).

# Project info

## <span id="page-16-1"></span><span id="page-16-0"></span>**4.1 License**

#### **4.1.1 Documentation**

The documentation for [itero](https://github.com/faircloth-lab/itero) is available under a [CC-BY \(2.0\)](http://creativecommons.org/licenses/by/2.0/) license. This license gives you permission to copy, distribute, and trasmit the work as well as to adapt the work or use this work for commercial purposes, under the condition that you must attribute the work to the author(s).

If you use this documentation or the [itero](https://github.com/faircloth-lab/itero) software for your own research, please cite both the software and (Faircloth et al. 2012). See the Citing section for more detail.

#### **4.1.2 Software**

Copyright (c) 2018, Brant C. Faircloth All rights reserved.

Redistribution and use in source and binary forms, with or without modification, are permitted provided that the following conditions are met:

- Redistributions of source code must retain the above copyright notice, this list of conditions and the following disclaimer.
- Redistributions in binary form must reproduce the above copyright notice, this list of conditions and the following disclaimer in the documentation and/or other materials provided with the distribution.
- Neither the name of the University of California, Los Angeles nor the names of its contributors may be used to endorse or promote products derived from this software without specific prior written permission.

THIS SOFTWARE IS PROVIDED BY THE COPYRIGHT HOLDERS AND CONTRIBUTORS "AS IS" AND ANY EXPRESS OR IMPLIED WARRANTIES, INCLUDING, BUT NOT LIMITED TO, THE IMPLIED WARRANTIES OF MERCHANTABILITY AND FITNESS FOR A PARTICULAR PURPOSE ARE DISCLAIMED. IN NO EVENT SHALL THE COPYRIGHT OWNER OR CONTRIBUTORS BE LIABLE FOR ANY DIRECT, INDIRECT, IN-CIDENTAL, SPECIAL, EXEMPLARY, OR CONSEQUENTIAL DAMAGES (INCLUDING, BUT NOT LIMITED TO, PROCUREMENT OF SUBSTITUTE GOODS OR SERVICES; LOSS OF USE, DATA, OR PROFITS; OR BUSI-NESS INTERRUPTION) HOWEVER CAUSED AND ON ANY THEORY OF LIABILITY, WHETHER IN CON-TRACT, STRICT LIABILITY, OR TORT (INCLUDING NEGLIGENCE OR OTHERWISE) ARISING IN ANY WAY OUT OF THE USE OF THIS SOFTWARE, EVEN IF ADVISED OF THE POSSIBILITY OF SUCH DAM-AGE.

# <span id="page-17-0"></span>**4.2 Changelog**

## **4.2.1 v1.0.x (April 2018)**

• initial version with MPI and multiprocessing capability

## **4.2.2 v1.1.0 (May 2018)**

- fix error in contig checking code that could cause MPI operations to hang
- refactor BAM splitting code for hopefully faster operation
- add RAM limits on spades
- add configuration parameters to iter.conf for spades
- create unique log file for each run

# **4.2.3 v1.1.1 (June 2018)**

• fix an error where too many fastq files would cause MPI to hang

# <span id="page-17-1"></span>**4.3 Funding**

## **4.3.1 Primary Sources**

The [National Science Foundation \(NSF\)](http://www.nsf.gov) has supported a large portion of our work. The specific programs and proposal identifiers are below:

- NSF [DEB-1655624](http://www.nsf.gov/awardsearch/showAward?AWD_ID=1655624)
- NSF [IOS-1754417](http://www.nsf.gov/awardsearch/showAward?AWD_ID=1754417)